## Programmation des mÈmoires Flash pour Super-Oric

 *Par AndrÈ C. et Claude S.*

informations existent déjà dans le Ceo-Mag, mais le processus risque de paraître assez compliqué si on ne procËde pas avec les bonnes informations, un peu de soin, d'organisation et de patience.

## **INGREDIENTS ET INFORMATIONS NECESSAIRES :**

1) Un Telestrat (œuf corse !).

2) Un PC avec Euphoric, Writedsk v2.1 et un éditeur Hexadécimal (par exemple Hexworkshop v3.11) téléchargeable sur <www.bpsoft.com>)

3) Une Cartouche Hyper-Basic (à mettre dans le port gauche).

4) Une Big-Cartouche modifiée Fabrice Francès (à mettre dans le port droit). Pour l'information de base, voir 'Big-Cartouche façon Sittler', Ceo-Mag 108, pages 6-8 et 109, pages11-14 et ëBig-Cartouche Flash programmable façon Francès<sup>'</sup>, Ceo-Mag 163, pages 11-13.

5) Une (ou des) MÈmoire(s) Flash AM29F010 (ou compatible), voir le Ceo-Mag 166, pages 7-10.

6) Une disquette Stratsed si possible modifiée selon François S. (sinon vous aurez un inter à manipuler). Pour l'informations de base, voir 'Inter Soft façon Schuler pour Big-Cartouche Flash<sup>7</sup>, Ceo-Mag 165, pages 7-8.

7) Sur cette disquette mettre le programme 'Flash Manager 'V 1.5 de Fabrice F. (voir le Ceo-Mag 166, pages 7-10. Cette version est la dernière, celle qui calcule la CRC des banques, afin de vérifier que l'écriture dans la Flash est bien conforme.

8) Une disquette contenant les 8 banques à flasher (il s'agit de préférence de la disquette ci-dessus, sinon vous aurez un changement de disquette à effectuer). Nous avons vu par ailleurs comment programmer une cartouche Super-Oric (cf. Ceo-Mag 173 pages 7-8, 174 pages 14-16, 176 pages 12-15, 177 pages 14-17, 178 pages 14-17, 179 pages 13- 15, 180 pages 9-12, 181 pages 9-12, 182 pages 8-10 et 183-184 pages 9-14). La taille du fichier résultant doit être ajustée à celle de la mémoire Flash utilisée, dans le cas présent une AM29F010, soit #20000 octets. Ce fichier doit être découpé en 8 morceaux de #4000 octets soigneusement numérotés de 1 à 8 en allant du début à la fin du fichier. Nous verrons plus loin le détail de cette opération.

9) Et maintenant le plus délicat : Il faut connaître à quoi correspondent les positions des deux inverseurs de la 'Big-Cartouche Flash programmable façon Francès'. Deux inverseurs, cela fait 4 combinaisons

Cet article est un mode d'emploi concret pour flasher qui adressent chacune un quart de la mémoire Flash. Si vous une cartouche Super-Oric dans une mémoire flash avez construit cette Big-Cartouche Flash vous-même, pas de AM29F010 en utilisant le Telestrat. Toutes les problème vous devez connaître l'usage des inverseurs. Si un ami l'a construite pour vous, demandez-lui. Sinon expérimentez... A titre d'exemple, en ce qui concerne nos propres cartouches (construites par Claude), la correspondance entre la position des inverseurs et les adresses dans la mémoire Flash est indiquée dans le tableau suivant :

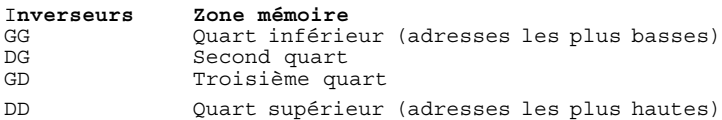

Quand la cartouche est en place dans le Telestrat, on en voit le bord supérieur, coté composants, avec ses deux inverseurs, l'un à gauche, l'autre à droite. GG signifie que les deux inverseurs sont positionnés à Gauche, DG signifie : inverseur de gauche positionné à Droite et inverseur de droite positionné à Gauche, GD signifie : inverseur de gauche à positionné à Gauche et inverseur de droite positionné à Droite et enfin DD signifie que les deux inverseurs sont positionnés à Droite. Dans la puce AM29F010 (#20000 octets) chaque quart correspond à #8000 octets et sera programmé en deux fois (deux banques de #4000 octets).

## **UN EXEMPLE CONCRET**

Pour vous faire la main, nous vous proposons de flasher la cartouche Supervex, le petit jeu programmé par André et que certains ont pu découvrir lors de la dernière Visu.

1) On commence sur PC. Soit le fichier de la cartouche ëSV170505.SWCí (prÈsent sur la disquette trimestrielle de septembre), de taille #20000 octets (128 Ko).

2) Avec votre éditeur hexadécimal habituel, découpez ce fichiers en 8 morceaux de #4000 octets dont vous calculerez et noterez la CRC-32 et (facultativement) la CS-16. Voici ce que ça donne :

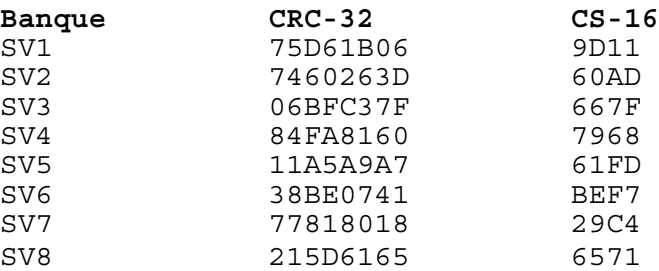

Ajoutez devant chaque morceau l'entête .tap suivante : 16161624000080009FFF6000005356**31**00 Cette entête correspond à un bloc mémoire de #6000 à #9FFF. L'avant dernier octet #31 correspond au '1' de 'SV1', il faut donc le modifier pour les 7 autres fichiers en le remplaçant par #32, #33 etc. avant de les sauver sous les noms SV1.tap à SV8.tap et placez ces 8 fichiers dans le répertoire 'tapes' d'Euphoric.

3) Passez ces 8 fichiers sur disquette. Sous Euphoric en

configuration Sedoric 3.0 avec une disquette master 'Tmp.dsk', faire :

HIMEM#5FFF

CLOAD"SV1"

SAVE"SV1", A#6000, E#9FFF

Etc. pour les 8 fichiers. Si vous avez noté les CS-16, vérifiez les checksums avec :

CHKSUM"SV?", AUTO

4) Toujours sous Euphoric, passez en configuration Telestrat avec une disquette Stratsed si possible modifiée selon François Schuler (nommée par exemple 'Schuler.dsk') en A et la disquette 'Tmp.dsk' en B. Faites :  $COPY''B-SV?''TO''A-''$ 

Vous devez alors avoir au moins 11 fichiers sur la disquette 'Schuler' : 3 'Flash\*.\*' et 8 'SV?.COM'. Sous Ms-dos transférez la disquette 'Schuler.dsk' sur une disquette réelle 720 Ko à l'aide de 'Writedsk' v2.1 (qui formate et vérifie les data après écriture).

5) Passez sur Telestrat réel équipé dans le port gauche d'une cartouche Hyper-Basic et dans le port droit de la 'Big-Cartouche Flash programmable façon Fabrice' porteuse d'une puce AM29F010 vierge ou dont le contenu est effaçable. Bootez avec la disquette 'Schuler.dsk'. Lancez le programme 'Flashmgr'. On passe à l'écriture :

6) Pour lire/écrire les 8 banques (4 fois 2) en partant de l'adresse basse #0000, il faut positionner les deux inverseurs et valider les banques 2 puis 3 selon le tableau qui suit. Oui, vous avez bien lu, il faut adresser les banques 2 et 3. C'est une bizarrerie des concepteurs du Telestrat : On sait que le port gauche du Telestrat permet d'accéder aux banques n°7 à  $n^{\circ}$ 4 et le port droit aux banques  $n^{\circ}$ 4 à  $n^{\circ}$ 1. Mais on oublie souvent que l'ordre d'accès aux banques est différent pour une même cartouche placée d'abord dans le port gauche, puis dans le port droit. Ainsi la banque n°7 lue dans le port de gauche ne peut être accédée dans le port de droite que sous le n°3, alors que la banque n°6 lue dans le port de gauche ne peut être accédée dans le port de droite que sous le n°2. Pourquoi faire simple quand on peut faire compliqué ! Cependant, rassurez-vous avec calme et méthode vous arriverez facilement à bout de la programmation d'une Flash AM29F010 avec votre Telestrat. Voici donc le tableau de correspondance annoncé. On accède bien en premier à la banque n°2 (homologue de la n°6) puis à la banque n°3 (homologue de la n°7). Dans ce tableau sont reprises les CRC-32 des 8 fichiers. Il est indispensable d'avoir ces 8 valeurs sous la main pour vérifier que l'écriture dans la Flash est correcte.

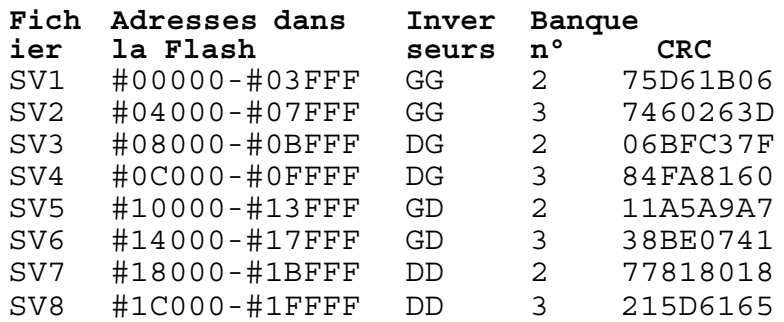

7) Ecriture des 8 banques :

a) Placez les deux inverseurs en position gauche 'GG'. Dans 'Flashmgr' tapez 'L' (Load Buffer from Disk) indiquez 'SV1', puis 'W' (Write Bank), entrez le numéro de banque '2'. Répétez l'opération avec la banque suivante : 'L', 'SV2', puis 'W' et indiquez '3'.

b) Placez les deux inverseurs en position gauche 'DG'. Taper 'L', 'SV3', 'W', '2, puis 'L', 'SV4', 'W' et '3'.

c) Inverseurs en position gauche 'GD'. Taper 'L', 'SV5', 'W', '2, puis 'L', 'SV6', 'W' et '3'.

d) Enfin, inverseurs en position gauche 'DD'. Taper 'L', 'SV7', 'W', '2, puis 'L', 'SV8', 'W' et '3'.

8) Vérification des 8 banques : Cette fois on utilise la commande 'R' (Read) qui lit la banque et affiche sa CRC.

a) Inverseurs 'GG', tapez 'R', '2', puis 'R', '3'. Marquez votre liste OK ou BAD.

b) Inverseurs 'DG', tapez 'R', '2', puis 'R', '3'. Marquez votre liste OK ou BAD.

c) Inverseurs 'GD', tapez 'R', '2', puis 'R', '3'. Marquez votre liste OK ou BAD.

d) Inverseurs 'DD', tapez 'R', '2', puis 'R', '3'. Marquez votre liste OK ou BAD.

Reprendre l'écriture et la vérification des banques incorrectes (s'il y en a ce qui est rare si vous avez procédé lentement et avec soin). Les erreurs peuvent provenir :

1) En tout premier, de faux contacts au niveau des ports du Telestrat. Rappel: Coupez le courant du Telestrat et attendre 10 secondes avant de repositionner les cartouches (éventuellement passez les contacts coté cartouche à l'alcool avec un coton tige et laissez sécher).

2) De faux contacts au niveau des mini-inverseurs. Maniez ceuxci avec doigté, ne serait-ce que pour ne pas bouger la cartouche alors que le Telestrat est sous tension. Si vous constatez un défaut au niveau d'un mini-inverseur, vous aurez intérêt à le changer avant de perdre patience (ou de griller votre cartouche).

3) De 'Flashmgr' : Procédez lentement, en respectant le menu. Pressez de préférence la touche 'espace' lorsque le programme affiche 'Type a key'. Notez que l'écriture n'est pas instantanée. mais doit prendre une seconde ou deux. Ne vous embrouillez pas dans les inverseurs et les n° de banques. Un seule erreur entraîne deux banques erronées : Celle qui est écrasée et celle qui n'a pas été écrite à la bonne place!

Ceci dit, l'ensemble de la procédure est tout à fait réalisable. La première fois demande beaucoup d'attention, mais ensuite cela devient un cas de routine. Nous avons ainsi programmé de nombreuses cartouches Super-Oric et quelle joie d'envoyer un fichier par Internet plutôt qu'une cartouche par La Poste ! Voilà il ne vous reste plus qu'à placer la mémoire Flash fraîchement programmée dans votre cartouche Super-Oric et à la tester. Bon amusement.